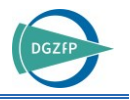

# *Augmented-Reality*-Visualisierung von Abbildungsergebnissen an Betonbauteilen – Implementierung und Ausblick

Martin SCHICKERT<sup>1</sup>, Christian KOCH<sup>2</sup>, Frank BONITZ<sup>1</sup> <sup>1</sup> Materialforschungs- und -prüfanstalt an der Bauhaus-Universität Weimar (MFPA Weimar) <sup>2</sup> Bauhaus-Universität Weimar, Professur Intelligentes Technisches Design

Kontakt E-Mail: martin.schickert@mfpa.de

**Kurzfassung.** Bei der Auswertung und Diskussion dreidimensionaler zerstörungsfreier Abbildungsergebnisse an komplexen Bauteilen und bei der vergleichenden Bewertung von Prüfergebnissen im Lebenszyklus eines Bauteils kann es notwendig sein, mehrere Darstellungen geometrisch exakt zu vergleichen. Um direkt am Bauteil die Zuordnung der Ergebnisse untereinander, zur äußeren Geometrie des Bauteils und zu inneren Objekten zu erleichtern, kann eine *Augmented-Reality*-Visualisierung eingesetzt werden. Dabei wird das visuelle Bild des Bauteils mit virtuell erzeugten Bildern der inneren Objekte und der Abbildungsverfahren überlagert.

Im Beitrag wird die Darstellung durch *Augmented Reality* (AR) am Beispiel eines Betontestkörpers mit inneren Objekten vorgestellt. Vom Bauteilinneren wurden mit dem Ultraschall- und dem Radarverfahren dreidimensionale CSAFT- bzw. SAFT-Abbildungen (*Synthetic Aperture Focusing Technique*) erzeugt. In einer AR-Anwendung wird das Kamerabild eines Tablets, mit dem das Bauteil betrachtet wird, mit den Abbildungsergebnissen (Ist-Daten) und der 3D-Geometrie der Einbauteile (Soll-Daten) ortsrichtig überlagert. Bei Bewegung oder Drehung des Tablets bleibt der geometrische Zusammenhang zwischen der äußeren und der inneren Ansicht gewahrt. Das Tablet eröffnet so quasi ein Sichtfenster ins Innere des Bauteils.

Der Ablauf zur Aufbereitung und Interpretation der Bilddaten wird erläutert, und die Anwendungsmöglichkeiten und Voraussetzungen einer *Augmented-Reality*-Visualisierung werden aufgeführt und diskutiert. Der Beitrag möchte so eine Perspektive auf mögliche weitere Anwendungen z. B. bei der Inspektion und Wartung von Betonbrücken oder Flugzeugen eröffnen.

## **1. Einführung**

Als Folge der steigenden Verbreitung von Mehrkanal- und scannenden Geräten werden in der zerstörungsfreien Prüfung zunehmend bildgebende Verfahren eingesetzt. Dadurch lassen sich zwei- oder auch dreidimensionale Objektbereiche darstellen, was die Interpretation ausgedehnter Anzeigen vereinfacht. Stand der Technik ist inzwischen auch die kombinierte Darstellung der Abbildungen mit der Objektgeometrie des Prüfobjekts. In den Implementierungen verschiedener Anbieter können dazu Mess- oder Simulationsergebnisse und CAD-Daten (*Computer Aided Design*) der Objektgeometrie importiert und gemeinsam in einem 3D-Modell auf einem Computermonitor dargestellt werden (z. B. [\[1\]\)](#page-8-0). Eine solche Darstellung

erleichtert die geometrische Zuordnung und vereinfacht damit das Verständnis der Messergebnisse. Während dies für viele Einzelprüfungen ausreichend ist, sind komplexe dreidimensionale Zusammenhänge durch die zweidimensionale Darstellung schwer zu erfassen.

Eine dreidimensionale Visualisierung lässt sich durch die Darstellung als virtuelle Realität (*Virtual Reality*, VR) oder erweiterte Realität (*Augmented Reality*, AR) mit Hilfe spezieller Brillen erreichen, die für jedes Auge des Betrachters eine eigene Ansicht erzeugen. Bei der *Augmented-Reality*-Visualisierung ist zusätzlich die reale Umgebung direkt oder über ein Kamerabild sichtbar, in die die virtuelle Darstellung eingeblendet wird. Die geometrisch korrekte Positionierung der virtuellen Objekte wird durch eine Erkennung charakteristischer Merkmale der Raumumgebung oder durch Marker erreicht, aus deren Position die Position des Betrachters relativ zu ihnen berechnet wird. Auf dem flachen Display eines Tablet-Computers kann der Raumeindruck durch Bewegung des Tablets erreicht werden, wodurch die relative Positionierung von Raum und Objekten untereinander sichtbar wird. Der Einsatz von AR-Anwendungen wird in verschiedenen Einsatzszenarien diskutiert [\[2\];](#page-8-1) eine Anwendung zur Ultraschall-Schweißnahtprüfung von Rohren wurde implementiert [\[3\].](#page-8-2)

Die *Augmented-Reality*-Visualisierung kann eingesetzt werden, um direkt am Bauteil die Zuordnung zerstörungsfreier Abbildungen untereinander, zur äußeren Geometrie des Bauteils und zu inneren Objekten zu erleichtern. Dabei wird das visuelle Bild des Bauteils mit virtuell erzeugten Bildern der Planungsdaten und der Abbildungsverfahren überlagert. Durch die Zusammenführung aller verfügbaren Informationen und ihre aufgabengerechte Darstellung sind aussagekräftige Analysen möglich.

Im Beitrag wird die Visualisierung von Ultraschall- und Radar-Messergebnissen in einer *Augmented-Reality*-Umgebung demonstriert. Dazu wurde eine AR-Anwendung entwickelt, in der sich das Kamerabild eines Tablets mit den Messergebnissen und den Geometriedaten eines Betontestkörpers positionsabhängig überlagern lassen. Die Anwendungsmöglichkeiten und Voraussetzungen einer *Augmented-Reality*-Visualisierung werden aufgeführt und diskutiert.

#### **2. Testkörper und Messungen**

Die *Augmented-Reality*-Visualisierung soll anhand von Ultraschall- und Radarmessungen an einem Betontestkörper mit eingebauten, praxisnahen Zielen demonstriert werden. Die Messungen wurden am Testkörper TK0901 mit punkt- und linienförmigen Objekten durchgeführt [\(Bild](#page-1-0) 1).

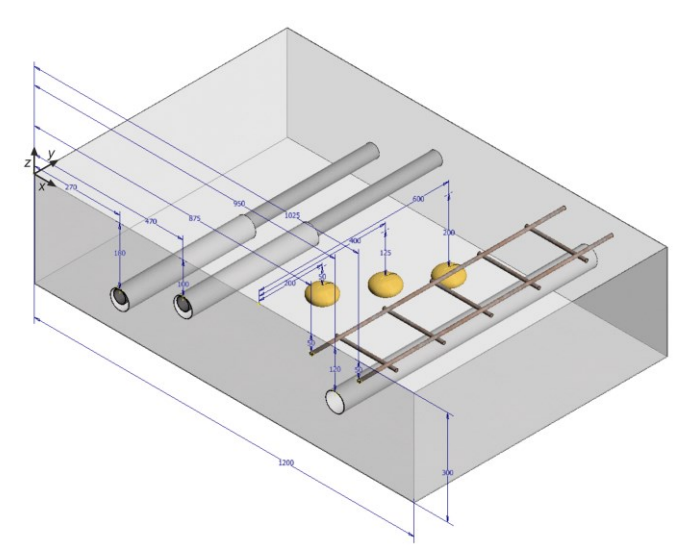

<span id="page-1-0"></span>**Bild 1.** CAD-Zeichnung des Testkörpers TK0901

Der Testkörper ist 1,20 m x 0,80 m x 0,30 m groß und besteht aus Beton mit einem Größtkorn von 16 mm [\[4\].](#page-8-3) Er enthält drei Leerrohre mit Durchmessern von 69 mm bzw. 69/40 mm, drei Hohlräume (Styrodurlinsen) von 80 mm Durchmesser und einen Abschnitt mit Bewehrung von 12 mm Durchmesser und 150 mm Maschenweite.

Die Ultraschallmessungen wurden mit einem elektronisch gesteuerten Ultraschall-Prüfkopfarray mit 48 Prüfköpfen in 16 Gruppen am FLEXUS-Scanner der MFPA Weimar durchgeführt [\[5\].](#page-8-4) Als Messsystem wurde das Niederfrequenz-Ultraschallgerät NFUS2 des Ing.-Büros Dr. Hillger eingesetzt. Je Arrayposition wurden elektronisch taktgesteuert 120 Einzelmessungen aufgenommen, bei denen jeweils eine Wandlergruppe als Sender und die anderen als Empfänger angesteuert wurden. Für die Messungen wurde eine Apertur von 0,90 m x 0,72 m in fünf Spuren mit leichter Überlappung automatisiert gescannt; das Messraster betrug 20 mm x 20 mm [\(Bild](#page-2-0) 2, links). Die Messpositionen der Einzelmessungen waren aus der Scannersteuerung bekannt.

Für die Radarmessungen wurde das Radarsystem GSSI SIR-4000 mit 2,6-GHz-Antenne verwendet. Die Apertur von 1,15 m x 0,80 m wurde manuell mit Spurabständen von 50 mm aufgenommen, wobei ein Wegaufnehmer die lineare Antennenposition aufnahm [\(Bild](#page-2-0) 2, rechts). Zur besseren Erfassung der linienförmigen Ziele wurde die Oberfläche in Längsrichtung und mit gedrehter Antennenpolarisation in Querrichtung abgetastet.

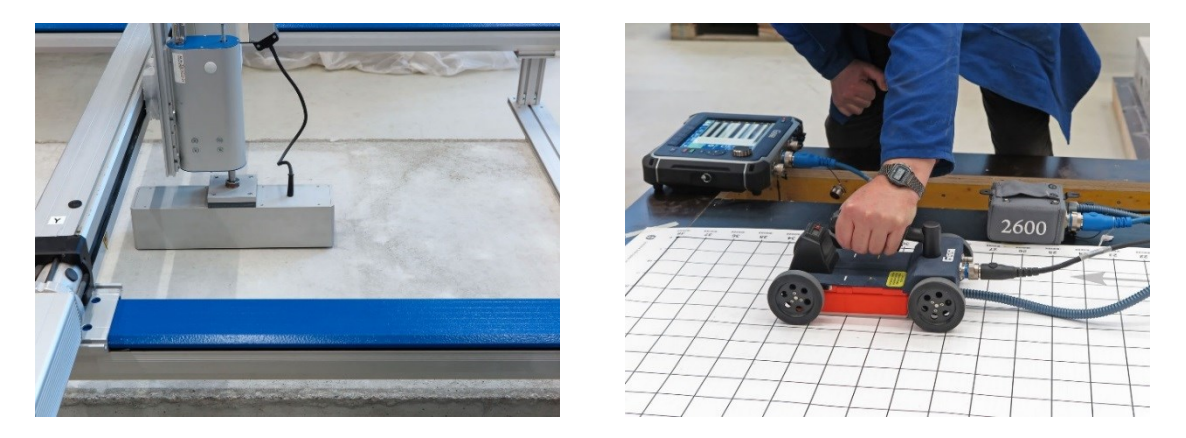

**Bild 2.** Messungen mit Ultraschall (links) und mit Radar (rechts) am Testkörper TK0901

<span id="page-2-0"></span>Beide Messverfahren haben dreidimensionale Datenfelder zum Ergebnis. Die 120 einzelnen Ultraschallmessungen an jeder Arrayposition wurden bereits während der Messung mit dem CSAFT-Verfahren (*Combinational Synthetic Aperture Focusing Technique*, entspricht *Full Matrix Capture/Total Focusing Method*, FMC/TFM) im Programm REKONS rekonstruiert und die resultierenden Schnittbilder in das dreidimensionale Datenfeld eingetragen [\[6\].](#page-8-5)

Das Ergebnis wurde nach Abschluss der Messung als räumliches Isoflächenbild dargestellt. In [Bild](#page-3-0) 3 sind die Rückwand, alle drei Rohre und zwei der drei Hohlräume im Überblick zu sehen. Die Rückwand wird von den darüberliegenden Objekten teilweise abgeschattet. Die oberste Styrodurlinse und die Bewehrung liegen teilweise noch in der Pulseinflusszone und sind in diesem Bild nicht dargestellt.

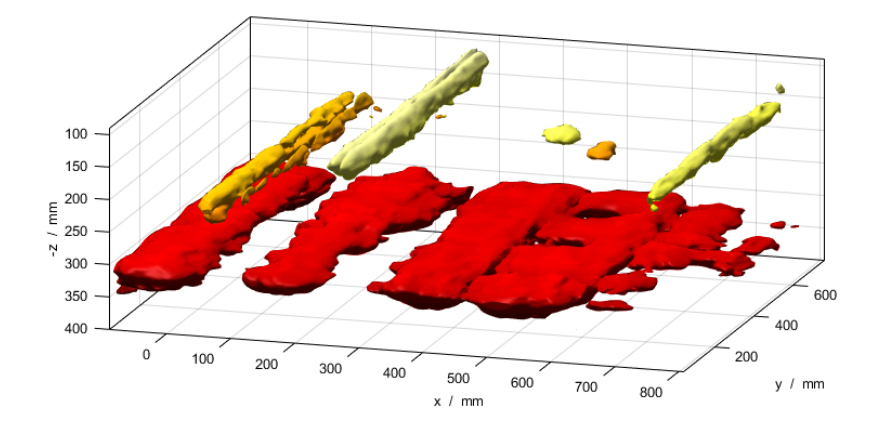

<span id="page-3-0"></span>**Bild 3.** Darstellung der dreidimensionalen Ultraschall-SAFT-Rekonstruktion als dreidimensionale Isoflächen

Die Radarmessungen lagen nach Abschluss der Messung als 41 B-Bilder (Radargramme) vor. Sie wurden in das Programm RADAN eingelesen und dort SAFT-rekonstruiert (migriert) und dargestellt. Die Auswertung erfolgte in B- und C-Bildern. [Bild](#page-3-1) 4 zeigt das C-Bild in 45 mm Tiefe, in dem die Bewehrung und der oberste der drei Hohlräume zu erkennen sind. Die Pulseinflusszone ist geringer als bei den Ultraschallmessungen, so dass auch oberflächennahe Objekt angezeigt werden können, die das Ultraschallergebnis ergänzen.

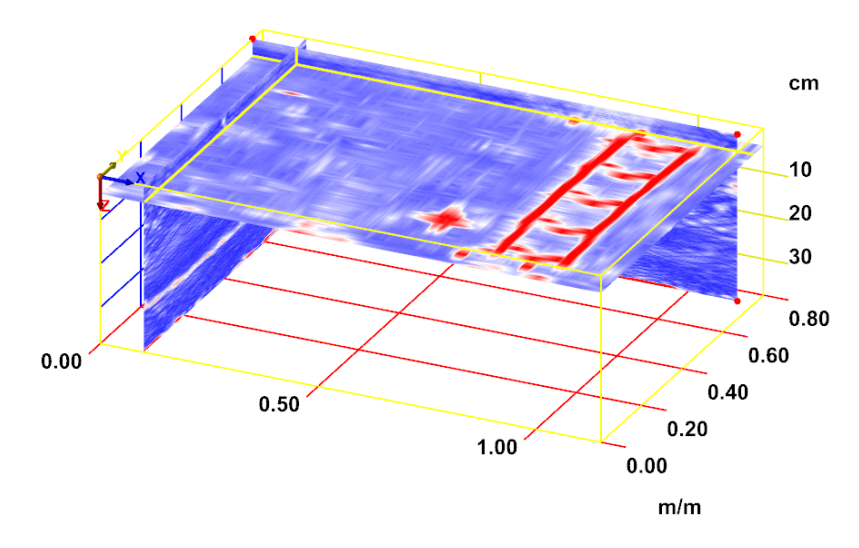

<span id="page-3-1"></span>**Bild 4.** Darstellung der dreidimensionalen Radar-SAFT-Rekonstruktion als zweidimensionale C- und B-Bilder

#### **3. Visualisierung durch** *Augmented Reality*

Zur Visualisierung wurden die Isoflächen der Ultraschall-Darstellung als Geometriedaten exportiert. In einer 3D-CAD-Software wurden kleinere Korrekturen und Modifikationen vorgenommen und die Objekttypen separiert. Das Radar-C-Bild wurde als Bild exportiert. Die CAD-Daten des Testkörpers und der eingebauten Ziele wurden ebenfalls als Geometriedaten exportiert.

Die positionsabhängige Generierung der 3D-Szene erfolgt in einem 3D-Animationsprogramm, das über eine Erweiterung auch die Verarbeitung von optischen Markern zur Kamerapositionierung erlaubt. Als Marker wurde hier das Foto einer ebenen Kiesschüttung verwendet, was als Annäherung an eine unregelmäßige Oberflächentextur z. B. einer Betonoberfläche zu verstehen ist. Aus der gesamten Funktionalität der 3D-Darstellung inklusive

Markerverarbeitung und den geometrischen Objektdaten wurde eine Anwendungssoftware generiert, die als App auf einem Tablet unter Android installiert wurde.

Zur AR-Visualisierung wird der optische Marker an der vorgesehenen Stelle auf der Testkörperoberfläche positioniert. Seine Position koppelt die Koordinatensysteme der realen und der virtuellen Welt. Die App auf dem Tablet wird gestartet und zeigt zunächst das Kamerabild des Tablets mit dem Testkörper und dem Marker. Durch Schaltflächen können jetzt die virtuellen Objekte einzeln und überlagert eingeblendet werden. Die App erkennt den Marker, berechnet aus seiner Ansicht die Position der Kamera und kann dadurch die virtuellen Objekte in ihrer korrekten Position und Ausrichtung im dreidimensionalen Raum darstellen. [Bild](#page-4-0) 5 zeigt das Tablet mit der App, in der alle Darstellungen eingeschaltet sind, über dem Testkörper mit dem optischen Marker.

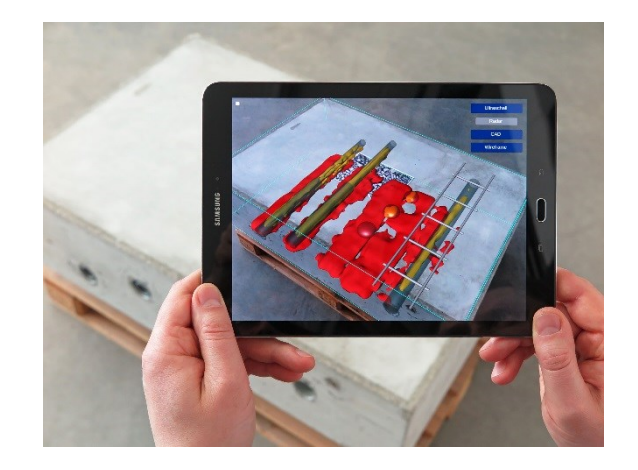

**Bild 5.** Visualisierung durch *Augmented Reality* mit einem Tablet: Tablet mit der AR-App über dem Testkörper mit dem optischen Marker

<span id="page-4-0"></span>Derzeit werden folgende Darstellungen in der *Augmented-Reality*-App visualisiert:

- ‒ Realbild aus der Tablet-Kamera [\(Bild](#page-4-0) 5 bis [Bild](#page-5-0) 7)
- ‒ Umrisse des Testkörpers aus der CAD-Zeichnung [\(Bild](#page-4-1) 6 und [Bild](#page-5-0) 7)
- ‒ Alle Objekte in Soll-Positionen aus der CAD-Zeichnung [\(Bild](#page-4-1) 6 und [Bild](#page-5-0) 7)
- ‒ Objektanzeigen von Rückwand, Rohren und Hohlstellen in Ist-Positionen aus dem Ultraschall-CSAFT-Bild [\(Bild](#page-5-0) 7, links)
- ‒ Objektanzeigen von schlaffer Bewehrung und den oberflächennahen inneren Objekten aus dem Radar-Migrationsbild [\(Bild](#page-5-0) 7, rechts)
- ‒ Überlagerung mehrerer Einzeldarstellungen [\(Bild](#page-5-0) 7)

<span id="page-4-1"></span>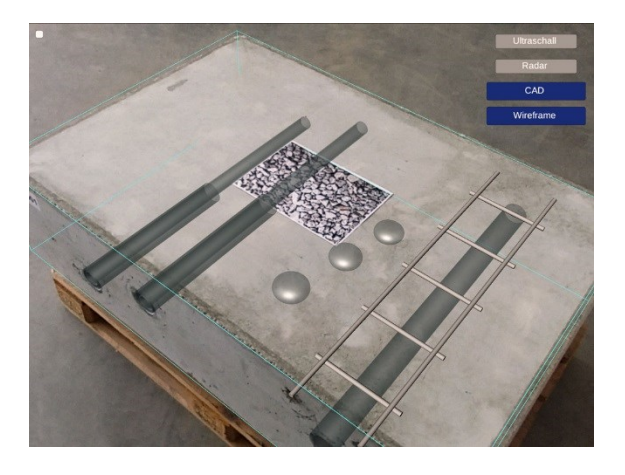

**Bild 6.** Screenshot der AR-App: Kamerabild des Testkörpers mit CAD-Zeichnung

Bei Bewegung oder Drehung des Tablets folgt die Ansicht der Kameraposition, so dass der geometrische Zusammenhang zwischen der äußeren und der inneren Ansicht der Objekte gewahrt bleibt. Dadurch wird ein direkter Soll/Ist-Vergleich von Planungsdaten und Messergebnissen möglich. Das Display des Tablets eröffnet so quasi ein Sichtfenster ins Innere des Bauteils.

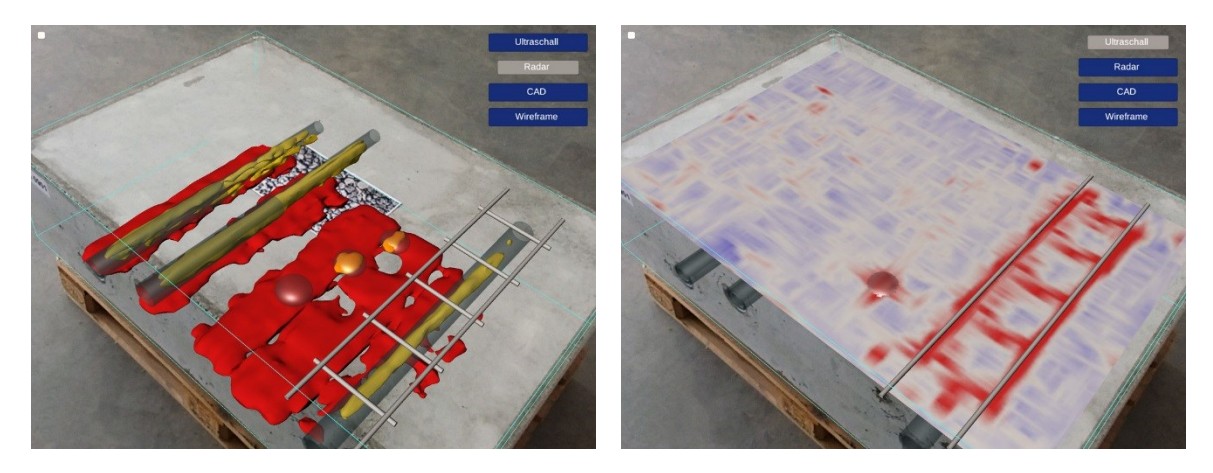

<span id="page-5-0"></span>**Bild 7.** Screenshot der AR-App: Überlagerung der der CAD-Zeichnung mit den Objektanzeigen aus dem Ultraschall-CSAFT-Bild (links) und Überlagerung der der CAD-Zeichnung mit dem Radar-Migrationsbild der Bewehrungsebene (rechts)

## **4. Anwendungsmöglichkeiten**

Der Zusatznutzen einer Visualisierung von Messergebnissen als *Augmented Reality* gegenüber einer zweidimensionalen Darstellung auf einem Computermonitor besteht vor allem darin, die Interpretation der Daten im Kontext der realen, dreidimensionalen Objektumgebung zu ermöglichen und die Eigenschaften des untersuchten Objektes in seinen Zusammenhängen und Abhängigkeiten erkennen zu können. So können Planungsdaten und Messergebnisse in ihrem geometrischen Kontext dargestellt und mit Zusatzinformationen z. B. zu ihrer Funktionalität angereichert werden. Damit ist ein direkter Soll-Ist-Vergleich möglich, und auch das Ergebnis der zerstörungsfreien Prüfung, also die Erfüllung der Anforderungen, lässt sich als Zusatzinformation einblenden.

Mögliche Inhalte einer *Augmented-Reality*-Darstellung eines Prüfobjektes sind (vergleiche [Bild](#page-4-0) 5 bis [Bild](#page-5-0) 7):

‒ Realbild

Visuelle Außenansicht des Prüfobjektes, hier durch Tablet-Kamera

- ‒ Referenzpositionen
- Geometriemerkmale des Prüfobjektes wie Kanten bzw. zusätzliche Marker ‒ Planungsdaten
- Objektgeometrie aus CAD-Zeichnung, ggf. weitere Daten wie Bezeichnung, Material-, Technologie- und Einbauparameter
- ‒ Messergebnisse bildgebender Verfahren Objekt-, Geometrie- und Fehleranzeigen, ggf. aus verschiedenen Verfahren
- ‒ Abstrahierte geometrische Daten Resultat einer manuellen oder automatisierten Interpretation der Messergebnisse, z. B. registrierpflichtige Anzeigen, erkannte Fehler, Objekte oder Einbauteile, katalogisierte Merkmale
- ‒ Zusatzinformationen Bezeichnungen, Position im Koordinatensystem, Angaben aus dem Prüfprotokoll
- Monitoring-Daten Verknüpfung mit Online-Daten aus im Prüfobjekt eingebauten Sensoren
- ‒ Simulationsdaten Simulationen der bildgebenden Messungen, von Spannungszuständen o. ä.
- ‒ Prozessierte Daten Ergebnisse einer Weiterverarbeitung und Kombination von Messergebnissen, z. B. Zuverlässigkeit der Messergebnisse, Ausfallwahrscheinlichkeit, Zustandsnote

Die Anwendung einer *Augmented Reality*-Visualisierung erscheint insbesondere bei Prüfobjekten sinnvoll, die groß oder komplex aufgebaut sind oder die im Verlauf ihres Lebenszyklusses wiederholt oder mit mehreren Verfahren geprüft werden [\(Bild](#page-6-0) 8). Dies trifft z. B. für Prüfobjekte aus der Luft- und Raumfahrttechnik (Flugzeug, Raketenteile) oder dem Bauwesen (Stahlbetonbrücke) zu. Hier stößt die zweidimensionale Darstellung auf Computermonitoren an ihre Grenzen. Eine Visualisierung als *Virtual Reality* hat ähnliche Vorteile, bezieht jedoch das Prüfobjekt nicht in die Darstellung mit ein.

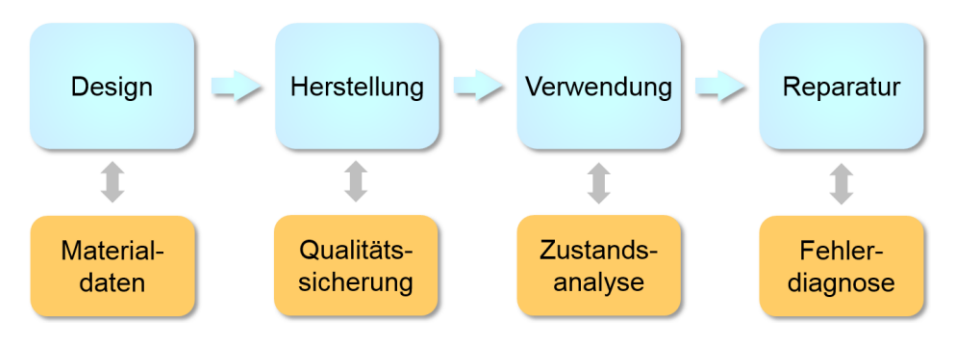

<span id="page-6-0"></span>**Bild 8.** Anwendung zerstörungsfreier Prüfverfahren im Lebenszyklus eines Bauteils

Inhalt und Art der Visualisierung sollten an das Ziel der Auswertung angepasst werden. So können unterschiedliche Darstellungen desselben Datenmaterials sinnvoll sein, indem einzelne Inhalte ausgeblendet oder unterschiedlich komplex dargestellt werden, je nachdem, ob Prüfspezialisten oder Wartungspersonal die Visualisierung nutzen.

Die integrierte Darstellung von Prüfobjekt, Planungsdaten und Messergebnissen kann die Planung und Ausführung von Inspektions- und Wartungsarbeiten an komplexen Prüfobjekten unterstützen. Dies gilt vor allem bei wiederkehrenden Prüfungen im Rahmen eines fortlaufenden Qualitätsmanagements. Die Diskussion mehrerer Personen z. B. über Schadensursachen vor Ort wird erleichtert, dabei kann die plastische Darstellung die Zugänglichkeit und Interpretierbarkeit der Ergebnisse für fachfremde Personen verbessern. Auch ein Einsatz in der Ausbildung von Prüfpersonal ist denkbar.

## **5. Voraussetzungen für die Anwendung**

Die Visualisierung von Ergebnissen als *Augmented Reality* erfordert die Zusammenführung und Darstellung von Daten aus verschiedenen Quellen. Dazu ist ein technischer und administrativer Rahmen notwendig, der die folgenden Komponenten beinhaltet:

‒ Datenbank Gemeinsame Datenbank aller Inhalte mit Schnittstellendefinition, Datenmanagement, geregeltem Zugriff und langfristiger Wartung ‒ Datenformate

- ‒ Koordinatensystem Konsistentes Koordinatensystem für das gesamte Prüfobjekt, ggf. Sub-Systeme für einzelne Bauteile. Definition von Referenzmerkmalen und Einmesspunkten
- ‒ Gesamtansicht Gesamtansicht der äußeren Form und der inneren Objekte aus CAD-Zeichnung oder optischen Scannern
- ‒ Mess-, Simulations- und Auswertungsergebnisse Ergebnisdaten in kompatiblen Datenformat mit Zusatzinformationen zu Messverfahren, Aufbereitung, Bildgebung und Darstellung
- ‒ Orientierung im Raum Bestimmung der Position des Betrachters aus der äußeren Objektgeometrie, aus Markern, mit GPS oder mit Hilfe von Sensoren
- ‒ Software AR- und VR-Visualisierungssoftware, Softwarewerkzeuge zur Datenaufbereitung und Integration in die Datenbank

Die Nutzung von datenbankbasierten Inhalten setzt die Zuverlässigkeit der darin enthaltenen Informationen voraus. Über Art und Inhalt der Darstellungen müssen objektive Vereinbarungen in Richtlinien oder Normen getroffen werden. Es sollten nur anerkannte Mess- und Auswerteverfahren verwendet werden, die ggf. zu validieren sind. Die ausführenden und interpretierenden Prüfer sollten nach anerkannten Standards ausgebildet werden, um eine einheitliche Interpretation und Bewertung der Messdaten sicherzustellen.

## **6. Zusammenfassung und Ausblick**

Im Beitrag wird die *Augmented-Reality*-Visualisierung von Ultraschall- und Radar-SAFT-Rekonstruktionen demonstriert, die an einem Betontestkörper mit inneren Objekten gemessen wurden. In einer AR-Anwendung wird das Kamerabild eines Tablets mit der dreidimensionalen Ultraschall- und der zweidimensionalen Radarabbildung des Inneren des Bauteils (Ist-Daten) und der 3D-Geometrie des Testkörpers und der Einbauteile (Soll-Daten) ortsrichtig überlagert. Die Geometrien der zerstörungsfreien Abbildungen wurden aus der Scannerposition bei der Ultraschallmessung bzw. durch ein Messrad bei der Radarmessung generiert. Die Datensätze können einzeln zugeschaltet oder überlagert werden, wobei sich die unterschiedlichen Abbildungsbereiche des Ultraschall- und des Radarverfahrens ergänzen. Der geometrische Zusammenhang zwischen der äußeren und der inneren Ansicht bleibt bei Änderung der Tablet-Position gewahrt, so dass das Tablet-Display wie ein Sichtfenster ins Innere des Bauteils wirkt.

Die Anwendung der *Augmented-Reality*-Visualisierung bietet sich vor allem bei komplexen Bauteilen, beim Ergebnisvergleich mehrerer Prüfverfahren und bei der Qualitätssicherung im Rahmen eines Lebenszyklusmanagements an. Ziel ist es, zerstörungsfreie Abbildungen von Geometrien, Einbauteilen und Fehlstellen direkt am Bauteil verfügbar zu machen und mit Zusatzinformationen anzureichern, um die Ergebnisse vor Ort einordnen zu können, räumliche und inhaltliche Zusammenhänge sichtbar zu machen und die Interpretation zu vereinfachen.

Aktuelle Weiterentwicklungen betreffen die Verwendung von Objektgeometrie und Objekttextur als Referenzmerkmale für die Positionsbestimmung [\[7\]](#page-8-6) sowie die Verwendung einer *Augmented-Reality*-Brille in Ergänzung zum Tablet.

#### **Danksagung**

Die Autoren danken den Herren Alexander Ulanov und Bernd Müller von der MFPA Weimar sowie Herrn Felix Kremp von der Bauhaus-Universität Weimar für ihre Unterstützung bei den Messungen, der Auswertung und der Implementierung der AR-App.

### **Referenzen**

- <span id="page-8-0"></span>[1] Extende: CIVA in a few words. http://www.extende.com/civa-in-a-few-words (abgerufen am 25.02.2019)
- <span id="page-8-1"></span>[2] Dini, G.; Dalle Mura, M.: Application of Augmented Reality Techniques in Through-life Engineering Services. In: 4th Int. Conf. on Through-life Engineering Services 2015, Cranfield, UK, November 3– 4, 2015. *Procedia CIRP* 38 (2015), pp. 14–23
- <span id="page-8-2"></span>[3] Applus+ RTD: Augmented Welding Inspection. [http://www.twnkls.com/items/applus-rtd-weld](http://www.twnkls.com/items/applus-rtd-weld-inspection-using-ar)[inspection-using-ar](http://www.twnkls.com/items/applus-rtd-weld-inspection-using-ar) (abgerufen am 05.03.2018)
- <span id="page-8-3"></span>[4] Schickert, M.; Hillger, W.: Erste Messergebnisse mit dem scannenden Ultraschall-Multikanal-Messund Abbildungssystem FLEXUS für Betonbauteile. In: *DGZfP-Jahrestagung*, Erfurt, 10.–12.5.2010. Berlin: Deutsche Gesellschaft für Zerstörungsfreie Prüfung (DGZfP), 2010, S. 1–9
- <span id="page-8-4"></span>[5] Schickert, M.: Ultraschall-Abbildungsverfahren – Neue Entwicklungen beschleunigen den Einsatz. In: *Bauwerksdiagnose*, Berlin, 18.–19.2.2010. Berlin: Deutsche Gesellschaft für Zerstörungsfreie Prüfung (DGZfP), 2010, S. 1–11
- <span id="page-8-5"></span>[6] Schickert, M.: Vergleich verschiedener SAFT-Verfahren bei der Ultraschall-SAFT-Rekonstruktion von Betonbauteilen. In: *DGZfP-Jahrestagung*, Dresden, 6.–8.5.2013. Berlin: Deutsche Gesellschaft für Zerstörungsfreie Prüfung (DGZfP), 2013, S. 1–11
- <span id="page-8-6"></span>[7] Koch, C.; Neges, M.; König, M.; Abramovici, M.: Natural Markers for Augmented Reality-based Indoor Navigation and Facility Maintenance. *Automation in Construction* 48 (2014), pp. 18–30